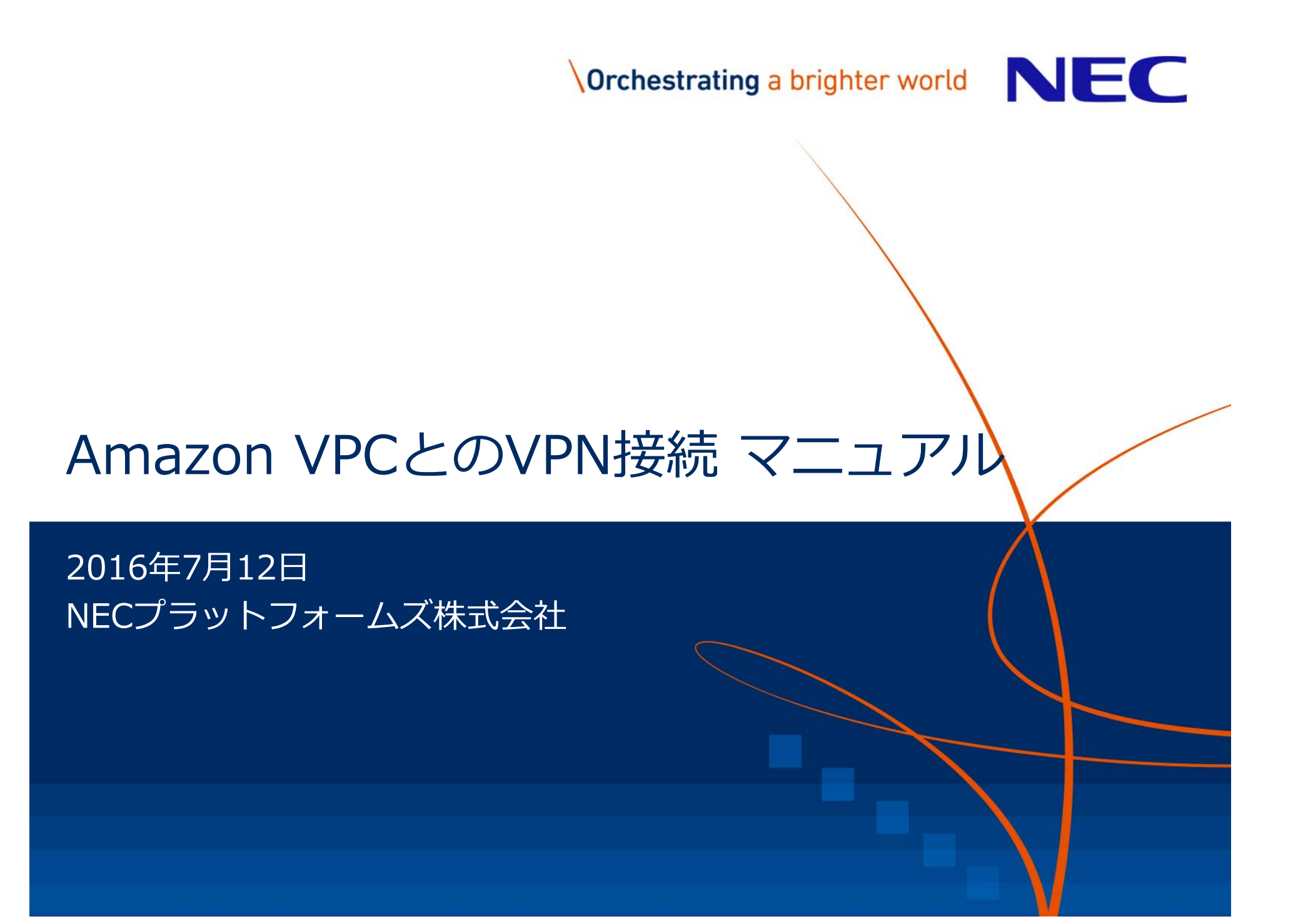

# Orchestrating a brighter world

未来に向かい、人が生きる、豊かに生きるために欠かせないもの。 それは「安全」「安心」「効率」「公平」という価値が実現された社会です。 NECは、ネットワーク技術とコンピューティング技術をあわせ持つ 類のないインテグレーターとしてリーダーシップを発揮し、 卓越した技術とさまざまな知見やアイデアを融合することで、 世界の国々や地域の人々と協奏しながら、 明るく希望に満ちた暮らしと社会を実現し、未来につなげていきます。

「UNIVERGE WAシリーズ」を使用して、 Amazon VPC (Amazon Virtual Private Cloud) と IPsec-VPNで接続する際の設定例を紹介します。

Amazon VPCを利用することにより、Amazon AWS (Amazon Web Service) 上に 仮想プライベートネットワークを構築することが可能です。

※本ページの設定例は、全て当社で接続を確認しておりますが、必ずしも接続性を保証するものではありません。

※当社は、Amazon VPCサービスに関連して発⽣した如何なる障害に対して、⼀切の責任を負わないものとします。

※Amazon VPCサービスをご利用になる際は、必ず本サービスの利用規約を確認し、 利用規約に則った運用を行ってください。

#### ▌参考資料

- Amazon VPC技術資料 http://aws.amazon.com/jp/vpc/
- Example: Generic Customer Gateway Using Border Gateway Protocol http://docs.aws.amazon.com/AmazonVPC/latest/NetworkAdminGuide/GenericConfig.html

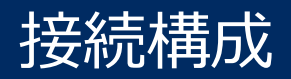

この設定ガイドでは、「WA2610-AP」の**Serial0**インタフェースをWAN側インタフェース、 **GE1(SW-HUB)**ポートをLAN側インタフェースとして使⽤します。 また、WAN側回線との接続にはデータ通信端末を使⽤しています。

「WA2610-AP」のIPsecの対向となる仮想プライベートゲートウェイとは、 2本のIPsecトンネルを設定し、BGPで冗長化します。

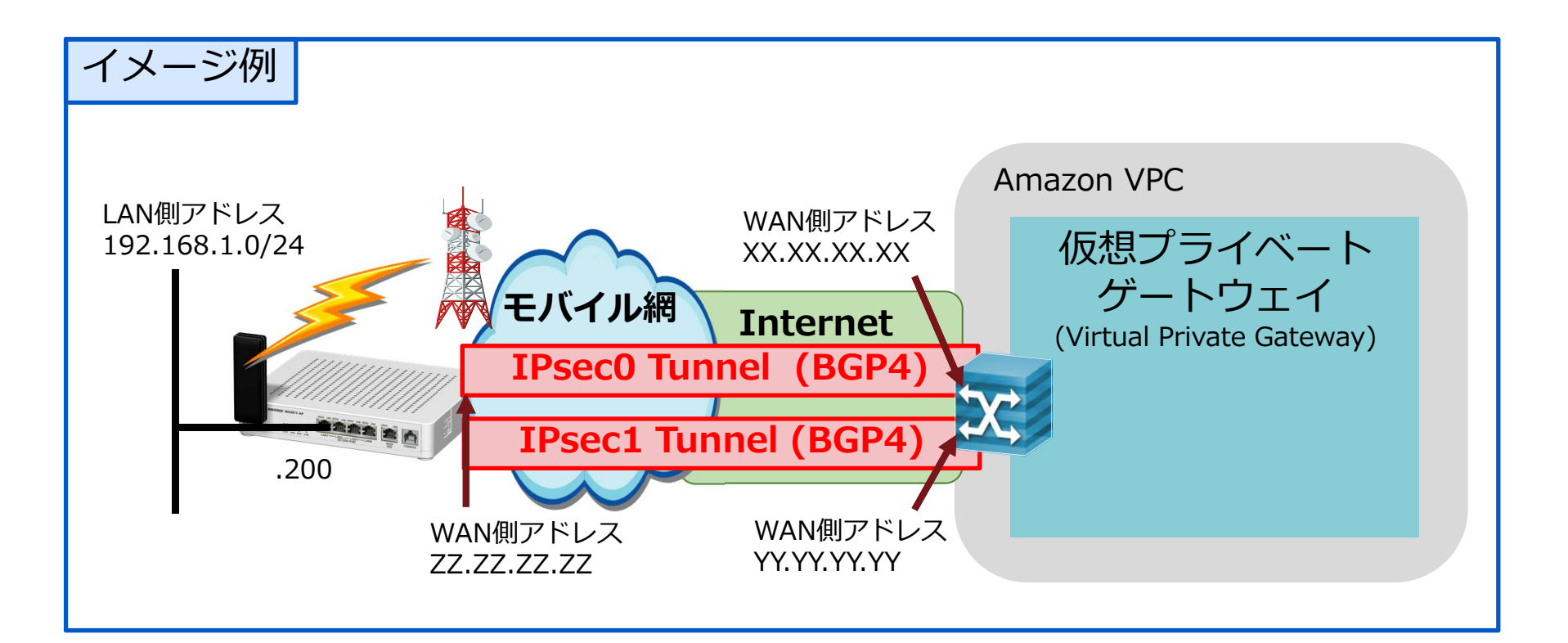

# 「WA2610-AP」の設定パラメータ確認 (AWS側)

最初に、AWSのマネジメントコンソール(AWS Management Console)を使用して、 VPCと接続するためのパラメータを取得する必要があります。 マネジメントコンソールの使⽤⽅法についてはAmazon社にお問い合わせください。

▌マネジメントコンソールの情報登録

マネジメントコンソールに、今回接続する「WA2610-AP」の情報を登録し、 VPCに接続するために必要となる各種パラメータを取得します。

1.「AWS Management Console」の「VPCページ」を開きます。

2. "VPC ウィザードの開始"ボタンを押して作成を開始します。

- 3. "プライベートのサブネットおよびハードウェアVPNアクセスを持つVPC"シナリオを選択します。
- 4. "カスタマーゲートウェイIP"に「WA2610-AP」のWAN側インタフェースに付与する IPアドレスを入力します。(固定IPアドレスである必要があります)
- 5. "ルーティングの種類"で"動的(BGPが必要)"を選択してVPCの作成をします。 (作成に数分かかります。「VPCが正常に作成されました」と表⽰されます)
- 6. "設定のダウンロード"で、作成されたVPN接続の設定ファイルをダウンロードしま す。ベンダーは"Generic"にします。

6.でダウンロードした設定ファイルには、"vpn-wa2610.txt"と命名したとします。

# 「WA2610-AP」にパラメータを設定 (WAシリーズ側 1/5)

#### ▌先程ダウンロードしたファイル(vpn-wa2610.txt)に従い、 WA2610-APを設定します。

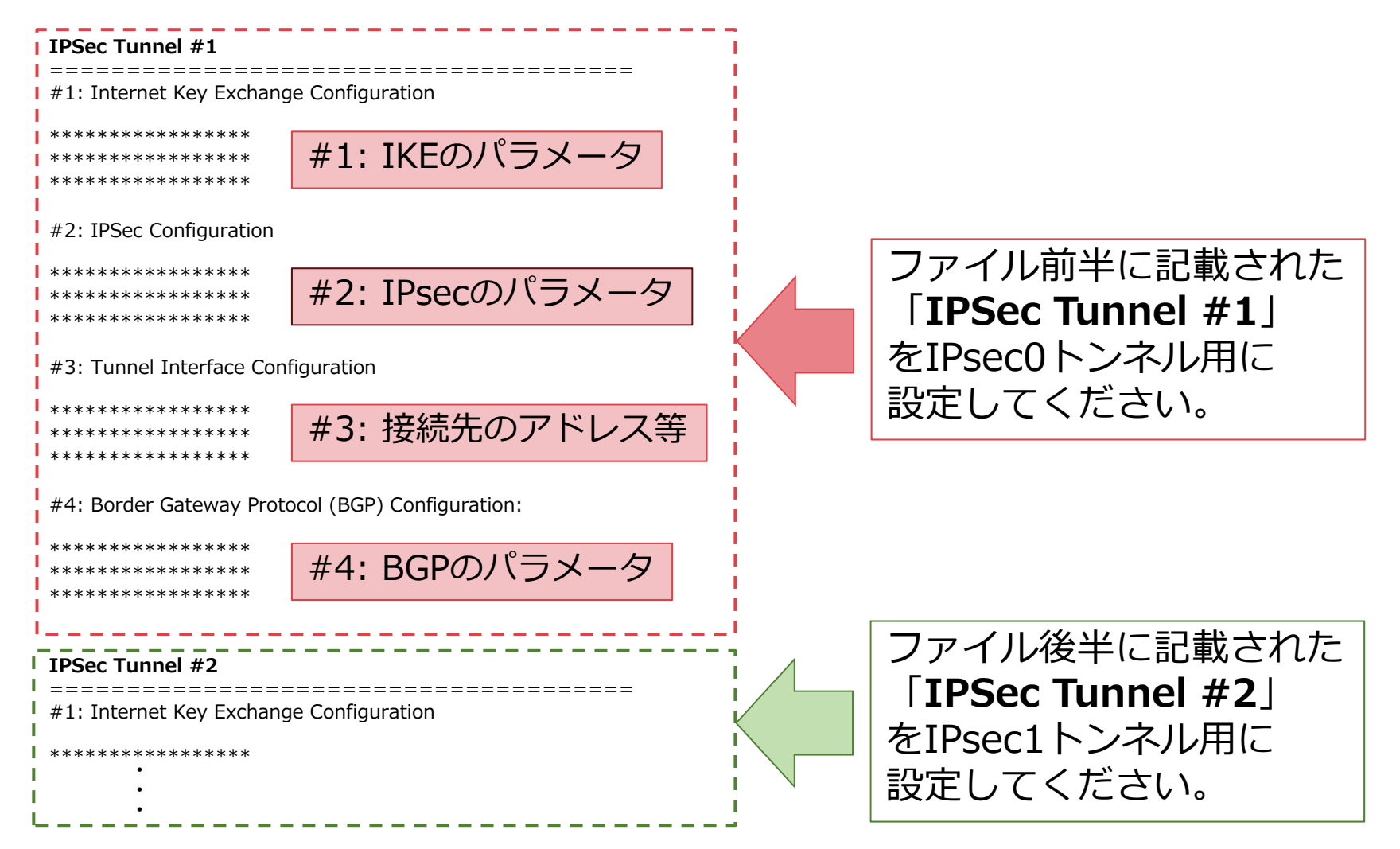

# 「WA2610-AP」にパラメータを設定 (WAシリーズ側 2/5)

#### ▌「IPSec Tunnel #1」のパラメータを WA2610-APのIPsec0トンネル用に設定します。 WA2610-APの**①〜⑥**に、#1:IKEのパラメータの**①〜⑥**を設定します。

![](_page_6_Picture_163.jpeg)

# 「WA2610-AP」にパラメータを設定 (WAシリーズ側 3/5)

## ▌WA2610-APの**①〜⑦**に、#2:IPsecのパラメータの**①〜⑦**を設定します

![](_page_7_Picture_284.jpeg)

# 「WA2610-AP」にパラメータを設定 (WAシリーズ側 4/5)

## ▌WA2610-APの**①〜④**に、#3:接続先のアドレス等の**①〜④**を設定します

![](_page_8_Picture_172.jpeg)

# 「WA2610-AP」にパラメータを設定 (WAシリーズ側 5/5)

## ▌WA2610-APの**①〜④**に、#4:BGPのパラメータの**①〜④**を設定します

![](_page_9_Picture_154.jpeg)

![](_page_9_Picture_3.jpeg)

# 「WA2610-AP」の設定例 (1/2)

#### **⾚字**の箇所は、インターネット接続するための設定。AWSとは関係ありません。 **⻘字**の箇所は、"vpn-wa2610.txt"に則って設定してください。

![](_page_10_Picture_328.jpeg)

![](_page_10_Picture_5.jpeg)

# 「WA2610-AP」の設定例 (2/2)

![](_page_11_Picture_260.jpeg)

設定は、前項までとなります。

AWS側の端末に対してpingを実⾏し、正常に応答を受信することを確認します。 応答が無い場合、

以下の状態確認コマンドを利用して問題箇所の特定を行ってください。

#### **■ WAシリーズの状態確認コマンド**

・show ipsec sa IPsec SAが正常に確⽴していることを確認するコマンドです。 SAが確⽴していないときは、 IPsec/IKEパラメータの設定に誤りは無いか確認してください。

・show ip bgp summary BGPピアとの隣接関係が正常に確⽴していることを確認するコマンドです。 IPsec SAが正常に確⽴しているにも関わらず、 BGPピアが確⽴しない場合は(Established以外)、 BGPの設定に誤りは無いか確認してください。

## UNIVERGE WAシリーズAmazon VPCとのVPN接続 マニュアル

GVT-009898-001-00

#### 2016年7⽉ 第7.2版 NECプラットフォームズ株式会社 (禁無断複製)

©NEC Corporation 2009-2016 ©NEC Platforms, Ltd. 2009-2016

# **\Orchestrating a brighter world**

# NEC